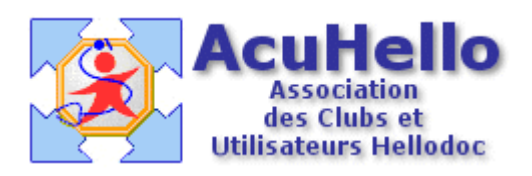

# **Formulaire : Certificat Prénuptial**

### **1 - LE FORMULAIRE**

Le formulaire Certificat Prénuptial est accesible depuis la fenêtre des formulaires sous le nom « Certificat prenuptial ».

Son utilisation est explicite.

On notera que l'affichage sera personnalisé au sexe du patient..

#### **2 - TELECHARGEMENT**

Pour télécharger le fichier, cliquer sur le lien : « Certificat Prénuptial »

#### **3 - INSTALLATION**

Décompresser le fichier et l'extraire dans « VOTRE\_CABINET/Form ».

Si tout s'est bien passé, votre répertoire Form doit contenir notamment :

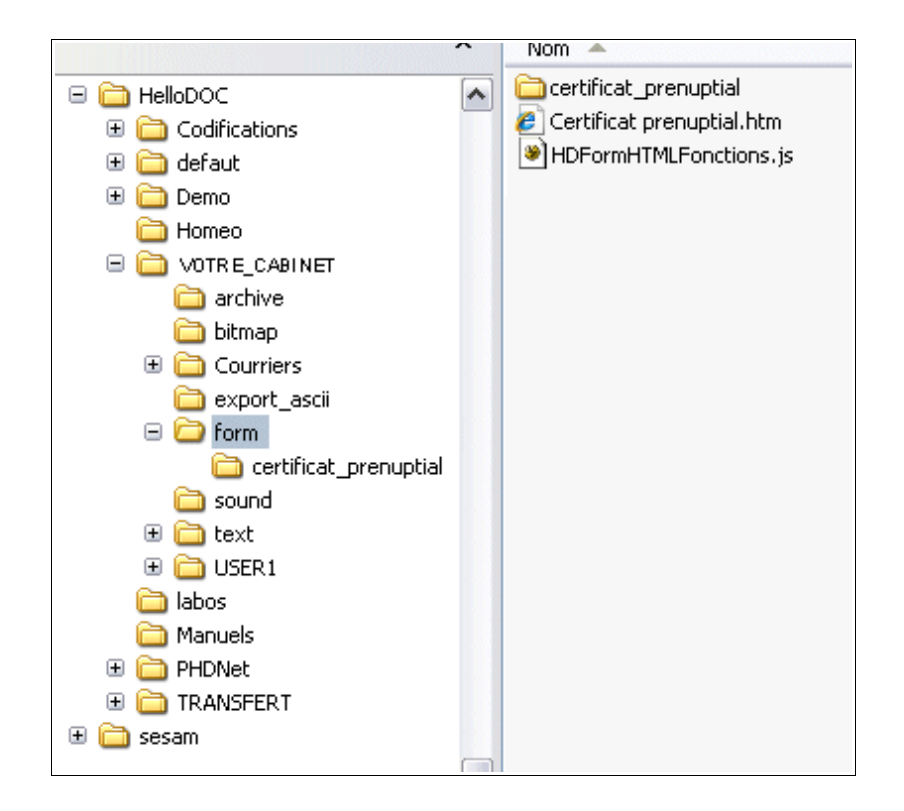

Le sous-répertoire « certificat\_prenuptial » contient les fichiers suivants :

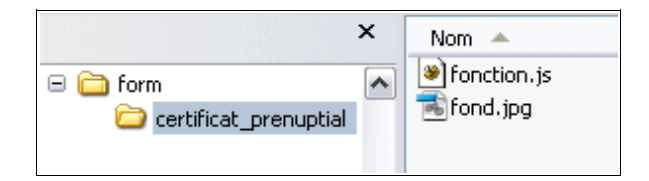

## Christian HUMBERT - 6 mars 2007